»Mladi za napredek Maribora 2018« 35. srečanje

# 3D skeniranje Raziskovalno področje: Oblikovanje Inovacijski predlog

Avtor: ESTER ŠUMANDL MAJHENIČ

Mentor: DENIS FRAS

Šola: SREDNJA ŠOLA ZA OBLIKOVANJE MARIBOR

Maribor, Februar 2018

»Mladi za napredek Maribora 2018« 35. srečanje

# 3D skeniranje Raziskovalno področje: Oblikovanje Inovacijski predlog

Maribor, Februar 2018

## <span id="page-2-0"></span>Kazalo

### Vsebina

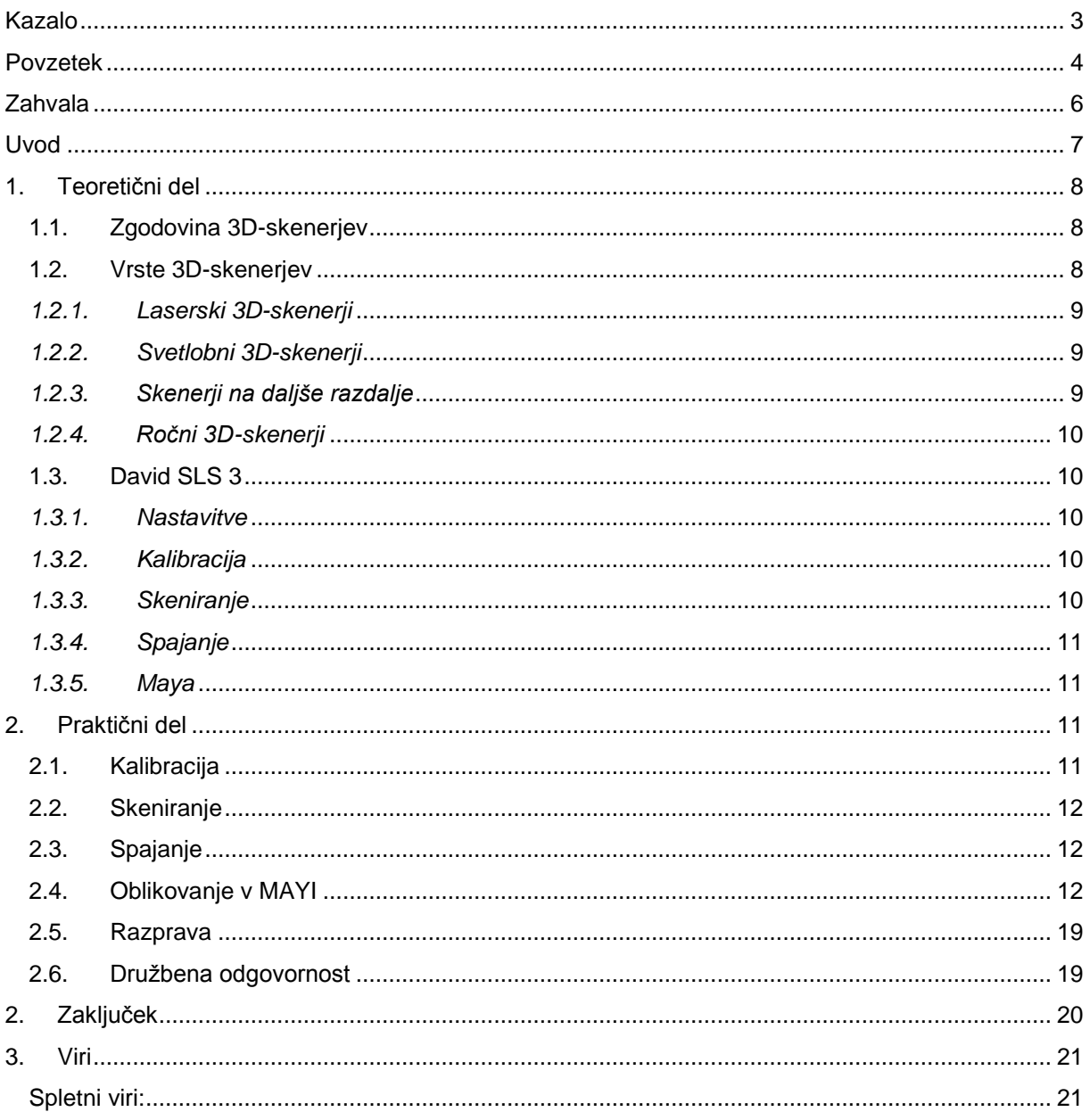

## <span id="page-3-0"></span>**Kazalo slik**

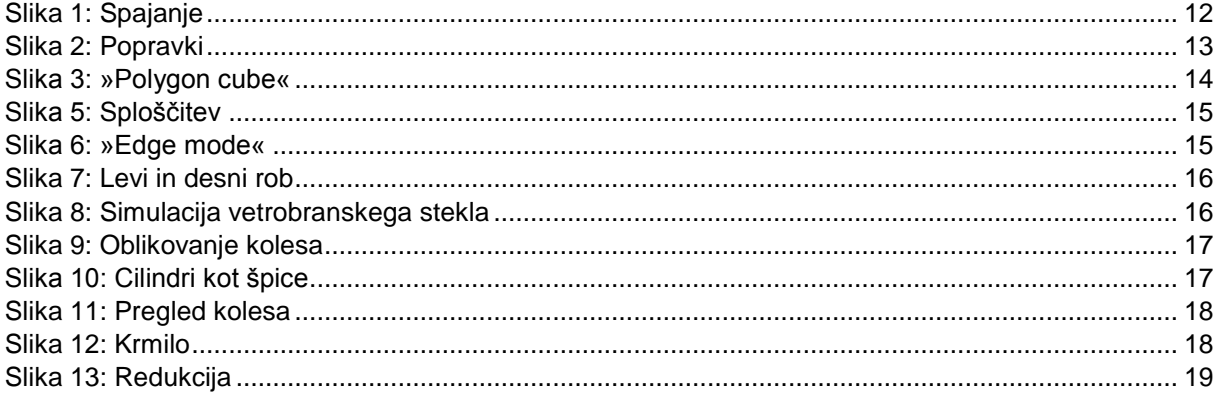

### Povzetek

V svoji nalogi bom predstavila inovacijski projekt, ki bi lahko določal smernice, kam bodo muzeji šli v prihodnje, ali pa so že na tej poti, poti digitalizacije in bolj pristnega in interaktivnega pristopa, kar se tiče dojemanja, občutenja in zaznavanja muzejskih eksponatov. Ko smo predlog podali Muzeju narodne osvoboditve Maribor, so nas pričakali odprtih rok in na šolo prinesli kar nekaj eksponatov. Zaradi primerne velikosti, barve in materialov smo se odločili za avtomobilček. Ustvarili smo mikrookolje, primerno za skeniranje; to pomeni primerno zatemnitev prostora, nastavitev skenerja in samo skeniranje.

Sledila je postprodukcija, ki zajema popravke in modeliranje posameznih delov avtomobila, ki so bili slabo skenirani. Ta primerek smo nato izvozili na tablico in postavili v Muzej narodne osvoboditve, kjer bo na ogled vsem obiskovalcem.

## <span id="page-5-0"></span>Zahvala

Rada bi se zahvalila svojemu mentorju in drugim profesorjem za priložnost, da kot bodoča grafična oblikovalka razširim svoja obzorja.

### <span id="page-6-0"></span>Uvod

3D-skener in njegove sodobne metode omogočajo lažje zajemanje oblik in barv predmetov iz resničnega sveta. Izdelava 3D-modelov poteka s pomočjo zajetih podatkov, izdelujemo pa jih za razne aplikacije, uporabo v medicini, industrijskem oblikovanju ipd. Izdelujemo jih predvsem za analize, restavriranje, vizualizacijo, dokumentacijo, analize, nadzor. Uporabljajo se tudi v filmih, videoigrah, animacijah, kjer s 3D-skenerji zajamejo okolico, obraze za bolj realističen izgled.

3D-skenerji so hitrejša in enostavnejša pot do fotorealističnih 3D-modelov, saj s skeniranjem dobimo tudi realistične teksture. Vseeno pa so rezultati 3D-skeniranja odvisni od mnogih dejavnikov, kot je na primer izbira naprave za 3D-skeniranje.

Nalogo sem naredila z namenom, da s tehniko skeniranja zajamem avtomobilček, ki se hrani v Narodnem muzeju osamosvojitve Maribor. To sem naredila, saj bi s tem dala obiskovalcem možnost, da si ga na tablici zraven razstavljenega avtomobilčka pogledajo iz vseh strani v digitalni obliki.

## <span id="page-7-0"></span>1.Teoretični del

Preden začnemo z zajemanjem predmeta iz resničnega sveta, moramo izbrati pravilno metodo skeniranja. Najlažje jih razdelimo na kontaktne in nekontaktne metode zajemanja.

Za skeniranje sem uporabila nekontaktni 3D-skener. Skenerji te vrste delujejo na podlagi različnih tehnologij. Razlika med njimi je glede na to, katero vrsto optičnega sevanja oddajajo, kakšna je njihova metoda za določanje razdalje in na kakšni razdalji delujejo.

### 1.1. Zgodovina 3D-skenerjev

<span id="page-7-1"></span>Prva tehnologija 3D-skeniranja se je razvila v šestdesetih letih prejšnjega stoletja. Znotraj raziskav in oblikovalnih področij je bila potreba po učinkovitosti poustvarjanja tekstur, podlag, predmetov in prostorov ter okolja. To pa le zato, da so lažje dostopali in preurejali projekte in lažje vnesli izboljšave. Sedaj pa vse od polovice dvajsetega stoletja oblikovalce vedno bolj privablja k 3D-skeniranju možnost, da zajamejo resničen svet in ga prenesejo v digitalnega, saj je to ena izmed sposobnosti današnjih računalnikov. Način prenosa iz resničnega v digitalni svet pa je 3D-skeniranje.

Zgodnji modeli 3D-skenerjev so uspeli dokončati proces s kombinacijo svetlobe, kamere in projektorja. Kljub temu pa so za dober in natančen rezultat porabili veliko truda in časa zaradi kompleksnosti. Želeli so si tudi nujnih izboljšav, da bi skenerji v tem času zajeli isto število točk in majhnih detajlov hitreje in bolj učinkovito. Modeli, ki so jih uporabljali, niso bili idealni, vendar je tehnologija bila omejena vse do možnosti večanja shrambe na trdem disku, saj so s temi skeniranji zavzemali vedno več prostora.

Laserska tehnologija 3D-skeniranja pa se je dodala v osemdesetih letih prejšnjega stoletja in se uporablja še danes.

Preferenca pri uporabi optične tehnologije je bila svetloba, s katero so merili površino na predmetu. Ta način je bil nekontakten in hitrejši kot dotikalni. To je pomenilo, da je bilo mogoče razširiti obzorja, kateri predmeti so se lahko skenirali, saj nekontaktna, optična tehnologija ne bi vplivala na skeniranje krhkih in mehkih predmetov. Do leta 1885 je stari način dotikanja 3D-skeniranja zamenjal optični, kjer so podatke o predmetu zajemali s pomočjo senc, bele svetlobe in laserjev.

Razvile so se tri vrste optične tehnologije, in sicer točka, območje in črta. Zaradi kompleksnosti izvedbe meritev s pomočjo območnega načina se je ta način skeniranja ukinil, prav tako se je ukinilo skeniranje s točko, saj ni bilo hitrejše kot prejšnje dotikalno skeniranje. Skeniranje in merjenje s pomočjo črte pa se je ohranilo in se uporablja še danes. Ker zajame več točk in podatkov naenkrat, je ta metoda neizmerno natančna in hitra.

Kljub vsemu temu pa je bil problem takrat predvsem zajemanje slike iz različnih zornih kotov, ki se ni rešil vse do devetdesetih let, ko so razvili tehnologijo, ki je lahko zajemala celo barve predmetov. (slideshare.net, 4.2.2018)

### 1.2. Vrste 3D-skenerjev

<span id="page-7-2"></span>Veliko je vrst 3D-skenerjev in z njimi povezanih tehnologij. Nekateri so idealni za kratke razdalje pri skeniranju, medtem ko so drugi boljši za daljše razdalje. Tehnologija, ki jo uporabimo za skeniranje zelo majhnega predmeta, je v primerjavi s tehnologijo, ki jo uporabimo za skeniranje npr. okolja ali avtomobila drugačna.

Za zajemanje manjših predmetov se uporabljajo skenerji, ki uporabljajo za določanje razdalje metodo triangulacije. Za takšne skenerje so pomembne predvsem kamere, ki zaznavajo položaje linij, vzorcev, laserjev in točk na površini. So lahko statični ali ročni. (repozitorij.uni-lj.si, 2.2.2018)

#### *1.2.1.Laserski 3D-skenerji*

<span id="page-8-0"></span>Skenerji, ki temeljijo na uporabi laserja, uporabljajo postopek, ki ga imenujemo triangulacija. Ta pripomore k bolj natančnem zajemanju 3D-oblik, ki jih zajame kot milijone točk. Delujejo tako, da projektirajo eno ali več laserskih linij na predmet in zajamejo njegov odsev s senzorji. Senzorji so postavljeni pri določeni razdalji od laserskega izhodišča. To pomaga pri natančnem merjenju s tem, da izračunajo kot odseva in laserske svetlobe.

Te vrste skenerjev so zelo popularne in so v različnih oblikah in dizajnih. Vključujejo ročne in premične dele skeniranja, ki jih držimo v roki. Prednost 3D-laserskih skenerjev je ta, da so zmožni skenirati skozi površine, tudi če so te svetleče ali temne. Ti skenerji so manj občutljivi na spreminjanje svetlobnih pogojev, večinoma so lažje premični, imajo preprostejše dizajne, so lažji za uporabo in stanejo manj.

Eden takšnih laserskih skenerjev je 3D skener z lasersko triangulacijo. Njegova vrsta optičnega sevanja je laserska svetloba. Razdaljo določa z metodo triangulacije, deluje pa na razdalji do dveh metrov, včasih tudi več. To je primer skenerja na krajšo razdaljo.

#### *1.2.2.Svetlobni 3D-skenerji*

<span id="page-8-1"></span>Ti skenerji za skeniranje uporabljajo belo in modro LED-svetlobo, ko jo projektirajo za zajemanje predmetov. Ti 3D-skenerji na predmet projektirajo svetlobne vzorce, ki so sestavljeni iz črt, kock ali drugih oblik. Imajo enega ali več senzorjev, ki gledajo na robove teh vzorcev, da določijo predmetu obliko. Čeprav, tako kot laserski 3D-skenerji, tudi ta uporablja postopek triangulacije, tukaj ni treba računati razdalje, saj je ta že znana. Ti skenerji so lahko postavljeni kot tripodi ali pa jih držimo v roki.

Prednosti teh skenerjev so, da zelo hitro skenirajo, imajo veliko območje skeniranja, visoko resolucijo, so zelo natančni, imajo več leč, za skeniranje malih ali velikih objektov v enem samem sistemu. So tudi prenosljivi in ročni sistemi, varni za skeniranje živali in ljudi. Cena je odvisna od resolucije in natančnosti.

Takšen skener je na primer skenerja, ki deluje po principu strukturirane svetlobe– vrsta optičnega sevanja je bela in modra svetloba. Tudi ta skener ima način določanja razdalje triangulacije, je tudi skener za krajše razdalje saj deluje le do dva metra razdalje.

#### *1.2.3.Skenerji na daljše razdalje*

<span id="page-8-2"></span>Ti skenerji so v glavnem primerni za skeniranje velikih objektov, kot so stavbe, zračna plovila in vojaška vozila. Dobro se obnesejo tudi pri skeniranju avtomobilov, industrijske opreme in drugih objektov, ki so po velikosti nekaj vmesnega. Ti skenerji zajamejo na milijone točk z rotacijo polnega kroga.

Ti laserski skenerji delujejo na zelo preprostem konceptu. Svetlobna hitrost je natančno znana. Če je znan čas, v katerem laser doseže predmet in se odbije nazaj v senzor, je znana razdalja od senzorja do predmeta. Ti sistemi uporabljajo električni krog, ki je zelo natančen pri računanju časa, pri katerem se na milijone pulzov vrne nazaj v senzor, s pomočjo tega pa se izračuna razdaljo. Z rotacijo laserja in senzorja, ki ga včasih rotiramo s pomočjo ogledala, lahko zajamemo celoten predmet.

Nekateri skenerji delujejo na podoben način, le da merijo pulze s tem, da jih primerjajo s tistimi v senzorju. S pomočjo razlike pulzov, ki so v skenerju, in tistih, ki so se od predmeta odbili nazaj v senzor, izračunajo razdaljo. Ti so po navadi bolj natančni in tišji ampak niso tako fleksibilni, ko pride do skeniranja na daljše razdalje, kot je npr. razdalja tisoč metrov. Bolje skenirajo razdalje do tristo metrov ali manj.

Prednost teh skenerjev je, da skenirajo na milijone točk v samo eni sekundi, skenirajo vse do tisoč metrov, imajo dobro resolucijo in natančnost, niso kontaktni in so prenosljivi.

Skener, ki uporablja laserski žarek za vrsto optičnega sevanja, razdaljo meri s pomočjo impulznega načina. Njegova razdalja delovanja je med dvema in tisoč metri in je skener za srednje do večje razdalje. Skener ki deluje po principu laserskega faznega zamika kot vrsto optičnega sevanja uporablja lasersko svetlobo, razdaljo pa meri pa s faznim zamikom. Deluje na srednje do dolge razdalje, torej tudi med dva in tisoč metri. (3dscanexpert.com, 3.2.2018)

#### *1.2.4.Ročni 3D-skenerji*

<span id="page-9-0"></span>Ročni 3D-skenerji lahko del izmerijo dotično. Poleg tega imajo ti skenerji tudi snemljiv 3D-laserski skener za zajemanje in zbiranje velikih količin točk. Programska oprema pomaga slediti sklepnim premikom roke, da ve, kje v 3D-okolju je. Ti sistemi delujejo tako, da roko pritrdimo na mizo. To roko drži na koncu ročni oprijem, da ta lažje skenira. Glavne prednosti tega skenerja so, da so prenosni, natančni pri skeniranju malih ali srednje velikih delov ter da se lahko dotika in skenira le en del. (emsusa.com, 2.2.2018)

#### *1.3. David SLS 3*

<span id="page-9-1"></span>Skener ki smo ga uporabili, je bil David 3D-skener, ki je sposoben skeniranja manjših ali večjih predmetov. Je tudi preprost za uporabo in ga je lahko nastaviti. David SLS je sposoben tudi tega, da zajame teksture, zato lahko dobimo tudi barvni model.

#### *1.3.1.Nastavitve*

<span id="page-9-2"></span>Ta skener v glavnem sestavljata projektor in kamera, ki ju povežemo z računalnikom. Za kamero uporabimo USB-priključek, za računalnik pa HDMI. Če še nimamo programa v računalniku, moramo najprej vstaviti ključek z programom David in ga zagnati. Ko vse na računalniku primerno nastavimo, nam projektor projektira vzorce, ki jih vidimo na zaslonu v programu David, ker jih zajame kamera. Pri skeniranju manjših predmetov pritrdimo kamero na levo stran projektorja, ko pa skeniramo kaj večjega, je kamera na desni strani. Kot kamere nastavimo med 20 in 25 stopinj. Optimalna razdalja je odvisna od tega, kako velika sta predmet in njegova okolica, ki ju želimo skenirati, zato moramo najprej nastaviti skener tako, da projektirani vzorec v celoti zajame predmet in njegovo okolico, ki ju želimo skenirati. Pomembno je, da je vzorec izostren in se lepo vidi na predmetu. Če ima predmet dele, kjer se vzorec ne vidi dobro, to kljub vsemu ni problem, saj manj izostren vzorec na predmetu vseeno ne vpliva bistveno na celotno končno podobo. Ko nastavljamo svetlobo projektorja, mora le-ta biti vedno nastavljena na maksimum, izpostavitev kamere pa na 1/60s, da se izognemo utripanju. Ko nastavimo vse potrebne stvari za projektor, je čas, da pomaknemo kamero, tako da zajame celoten predmet v izostreni sliki. S pomočjo kamere nastavimo osvetlitev predmeta s pomočjo rdečih krivulj, ki se pokažejo na zaslonu. Če teh ne upoštevamo, lahko pride do valovitih vzorcev na končnem izdelku.

#### *1.3.2.Kalibracija*

<span id="page-9-3"></span>Skenerju so priložen plošče, ki so nastavljene na 90 stopinj. Te plošče so izdelane po meri. Na sebi imajo tri različne vzorce, ki pomagajo pri določanju velikosti predmeta. Za najboljše rezultate mora biti vzorec vsaj dvakrat večji od predmeta. Vzorec nikoli ne sme biti premajhen. Plošče nastavimo v prostor za skeniranje, kjer smo prej nastavljali svetlobo in izostrenost kamere naravnost na predmetu. Vse mora biti nastavljeno tako, da se projekcija, kamera in vzorec srečajo na določeni razdalji, kjer sta tako projektor kot kamera dobro izostrena. Pomembno je, da v programu David v ikoni za kalibracijo vnesemo številko vzorca, ki ga uporabljamo na ploščah. Včasih se zgodi, da so plošče svetlejše kot predmet, zato začasno znižamo prej nastavljeno svetlobo, tako da se rdeče krivulje uravnovesijo. Ko še zadnjič preverimo, če so vse naše nastavitve pravilne, pritisnemo gumb za kalibracijo. Program bo nato sam začel postopek kalibracije in bo projektiral zaporedje vzorcev z različnimi vrstami črt, kasneje pa barve za nastavljanje bele svetlobe. Po uspešni kalibraciji je skener pripravljen na natančno skeniranje predmeta na razdalji, ki smo jo nastavili. Kalibracija se avtomatično shrani, tudi če zapremo program ali premaknemo skener kot celoto. Izgubimo jo, če posamezno premaknemo kamero ali nastavimo drugačno izostrenost. V takem primeru moramo ponovno začeti postopek kalibracije.

#### *1.3.3.Skeniranje*

<span id="page-9-4"></span>Po kalibraciji je čas za skeniranje. Predmet preprosto postavimo pred skener na enako razdaljo, kot smo jo imeli med nastavljanjem skenerja. Če smo vse naredili prav, imamo projektiran vzorec na predmetu in izostreno sliko, ki nam jo nudi kamera, če pa se kaj ne sklada, lahko premaknemo skener kot celoto, nikakor pa ne premaknemo samo kamere ali projektorja, razen če se odločimo za ponoven poskus kalibracije. Ko pogledamo rdeče krivulje na sliki predmeta, ki jo vidimo na računalniku, bi te

morale biti znotraj svojih mej. Če je potrebno, nastavimo svetlost v programu, nikakor pa se ne dotikamo nastavitev na kameri. Ko smo zadovoljni s sliko na računalniku, pritisnemo gumb start in program bo ponovno projektiral zaporedje različnih črt in barv. Rezultat, ki smo ga dobili, lahko obračamo, približamo in premikamo s pomočjo računalniške miške. S tem preverjamo, kako dobro se je skeniralo in lahko odpravimo kakšne napake. Po pregledu prvega rezultata skeniranja se vrnemo na pogled kamere.

#### *1.3.4.Spajanje*

<span id="page-10-0"></span>Prvi rezultat lahko shranimo in pritisnemo gumb »Add to list«. S pomočjo tega lahko vse rezultate skeniranja, ki jih zajamemo s skenerjem in obračanjem predmeta, spojimo in dobimo celoten predmet. Ko spojimo vse, kar smo skenirali, imamo možnosti več nastavitev. Če želimo izdelek tudi 3D-kopirati, moramo zapolniti vse razpoke in luknjice, da bo naš izdelek vodoodporen in bolj podoben dejanskemu predmetu, ki smo ga skenirali. Nastavimo lahko tudi teksture, če želimo, da je izdelek barven. Paziti moramo tudi, da so vidni vsi zajeti rezultati skeniranja. Proces spajanja lahko traja dlje časa. Ko je spajanje končano, dobimo skeniran predmet, ki ga shranimo. (3dscanexpert.com, 3.2.2018)

#### *1.3.5.Maya*

<span id="page-10-1"></span>Program Maya, ki ga je ustvarilo podjetje Autodesk, omogoča izdelavo filmske produkcije. Na področju animacij, modeliranja, obdelave kompleksnih podatkov, simulacije in upodabljanja je visoko zmogljiv program. Do še boljših rezultatov pridemo z nadgradnjo programa s pomočjo upodabljalnika »V-Ray« na hitrejši in enostavnejši način. Ima zmogljiv in fleksibilen nabor funkcij, ki omogočajo okoren potek dela na področju izdelovanja računalniških grafik. Uporabljajo ga vodilni strokovnjaki na področju računalniškega oblikovanja, zato so razvijalci programa prejeli že veliko pomembnih nagrad na področju tehnološke inovativnosti, kot so Academy Award of Merit, Academy of Motion Picture Arts and Sciences Achievement Awards.

Program Maya nudi napredna orodja, ki pripomorejo k realističnim simulacijam tekočin, delcev, tekstila, krzna, las, togih in mehkih teles. To lahko dosežemo z moduli Maya Fluid Effects, Maya Nucleus Unified Simulation Framework, Maya nCloth, Maya nParticle, Maya nHair. Nudi tudi orodja za izdelavo figur in likov na dokaj realističen način. Mayo so uporabljali tudi pri produkcijah znanih filmskih likov, kot so Hulk, Ironman, Gollum itd. Tudi možnosti upravljanja in nadzora nad sekvencami kamere so zelo napredne, enako tudi nadzor nad ključnimi deli slike, posnetki, zvoki ...

Maya obdeluje kompleksne podatke brez upočasnitve kreativnega dela. To zmore s pomočjo večopravilnosti, napredno uporabo spomina, GPU optimizacijo, orodja za segmentirane scene, 64 bitna podpora za OS Microsoft Windows, Linux in Mac OS. (arhinova.si, 6.2.2018)

### <span id="page-10-2"></span>2.Praktični del

Skener, ki smo ga uporabili, je bil David SLS 3, ki je sposoben skeniranja manjših ali večjih predmetov. Je tudi preprost za uporabo in ga je lahko nastaviti. David SLS je sposoben tudi tega, da zajame teksture, zato lahko dobimo tudi barvni model. V našem primeru smo imeli program David že nastavlien.

#### 2.1. Kalibracija

<span id="page-10-3"></span>Začeli smo s kalibracijo skenerja. Za pomoč pri kalibraciji smo uporabili dve plošči, ki sta skupaj tvorili kot 90 stopinj. Te plošče so znan pripomoček pri skeniranju in imajo na sebi tri vrste vzorcev. Ker je

naš predmet bil malo večji, smo se orientirali po največjem vzorcu na ploščah za kalibracijo. Sledilo je nastavljanje izostrenosti, svetlobe in primerne razdalje od skenerja do plošč. Ko smo nastavili vse potrebno in uravnali rdeče krivulje, ki so dober pripomoček za določanje svetlosti, smo začeli s postopkom kalibracije. Začeli so se prikazovati vzorci različnih črt, kasneje pa tudi barve.

### 2.2. Skeniranje

<span id="page-11-0"></span>Po pripravi skenerja smo predenj nastavili avtomobilček. Ker smo želeli zajeti celoten 3D-pogled našega predmeta, smo med vsakim zajetjem slike avtomobilček za nekaj stopinj obrnili. To smo počeli, vse dokler nismo prišli do začetne pozicije. Če se kakšen del ni videl, je program David sam dodal del, izvzel pa je kolesa, krmilo in vetrobransko steklo. Ti deli avtomobilčka so bili slabo skenirani, saj skener odbija svetlobo. Skener je slabo zajel črna kolesa, krmilo in vetrobransko steklo, ki je prozorno. Te dele smo morali naknadno dodati v 3D-modelirniku MAYA. Odvečne dele ozadja in drugih šumov smo brisali sproti.

### 2.3. Spajanje

<span id="page-11-1"></span>Ko smo naredili 15 posnetkov avtomobilčka, smo le-te spojili in dobili realističen modelček, ki pa je bil potreben dodelave. Kolesa, vetrobransko steklo in krmilo smo dodali v MAYI.

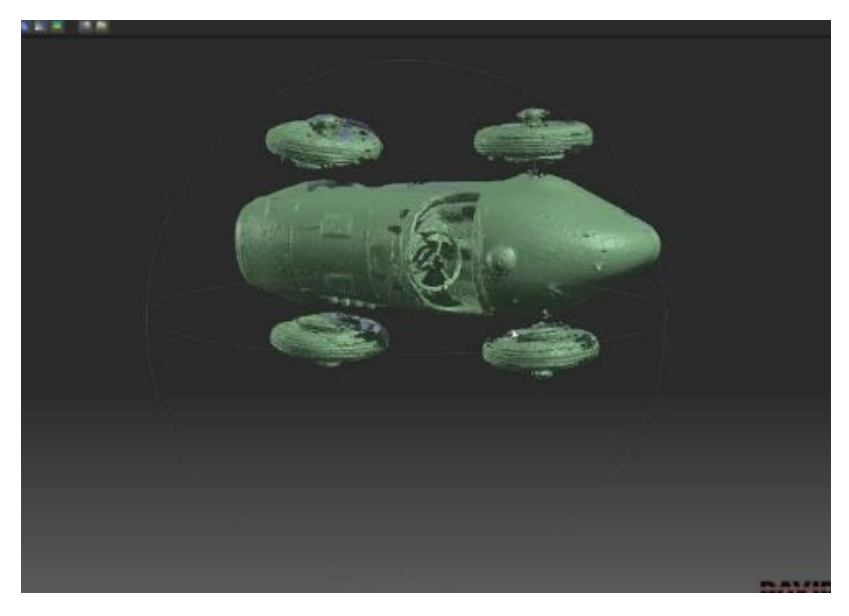

*Slika 1: Spajanje*

### <span id="page-11-3"></span>2.4. Oblikovanje v MAYI

<span id="page-11-2"></span>Poškodovane dele avtomobilčka, ki so bili v tem primeru kolesa, krmilo in vetrobransko steklo, smo v programu MAYA na novo izdelali.

Začnemo s tem, da ustvarimo kocko (polygon cube), ki jo sploščimo in razširimo. Nato z desnim klikom premaknemo na »edge mode«, da lahko manipuliramo z robovi. Označimo desni in levi rob ter ju zbližamo, da nastane simulacija vetrobranskega stekla. Enak postopek uporabimo pri izdelavi koles, le da uporabimo namesto kocke kroglo (polygon torus). Določimo mu zunanji in notranji polmer ter dodamo valj (polygon cilinder), ki ga vstavimo v samo kolo, da ustvarimo špice. Dodamo še zareze za profil kolesa, pokrov in os, ki povezuje obe kolesi. Enak postopek ponovimo še pri krmilu.

Ker takšen modelček zasede preveč pomnilniškega prostora, uporabimo v programu ukaza »mesh« in »reduce«. To je ukaz, ki zmanjša število poligonov, ne spremeni pa izdelka samega. Odstotke nastavimo na 3 % in se tako znebimo 97 % poligonov. Reduciranje traja nekaj minut. Ta ukaz pomaga, da se v 3D-prostoru objekt hitreje giba, hkrati pa ohranimo zadostno kakovost objekta.

Ta model nato izvozimo v datotečni format OBJ in ga prenesemo na tablico. Na tablici ga naložimo na »CAD-viewer« in tam lahko model obračamo, povečujemo, pomanjšujemo.

Naša bivša dijakinja Tjaša Berglez je naredila predstavitveni filmček, kjer lahko celoten potek in vse postopke tudi vidimo.

<span id="page-12-0"></span>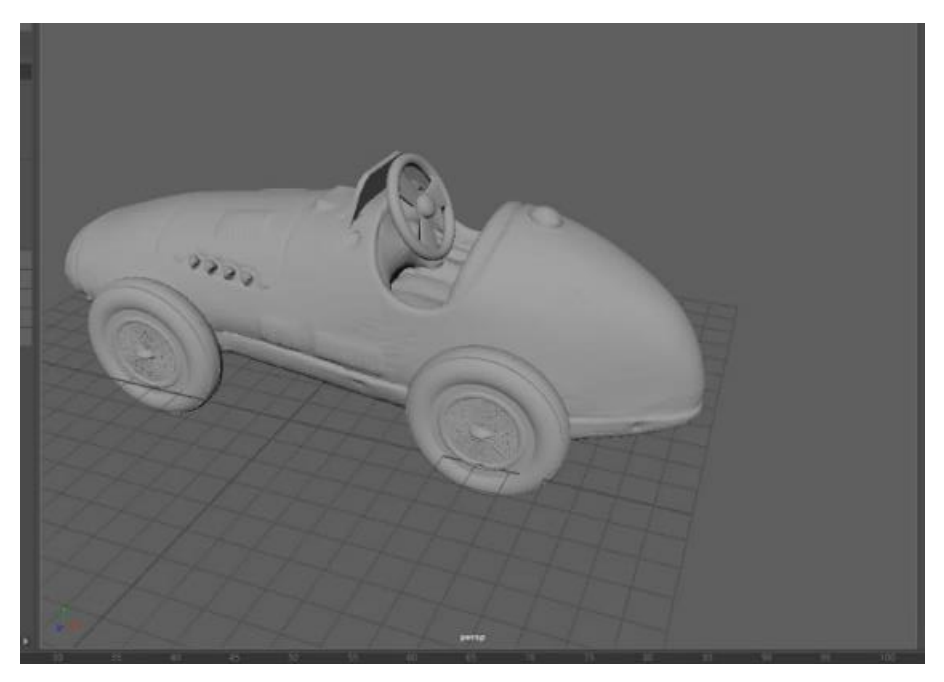

*Slika 2: Popravki*

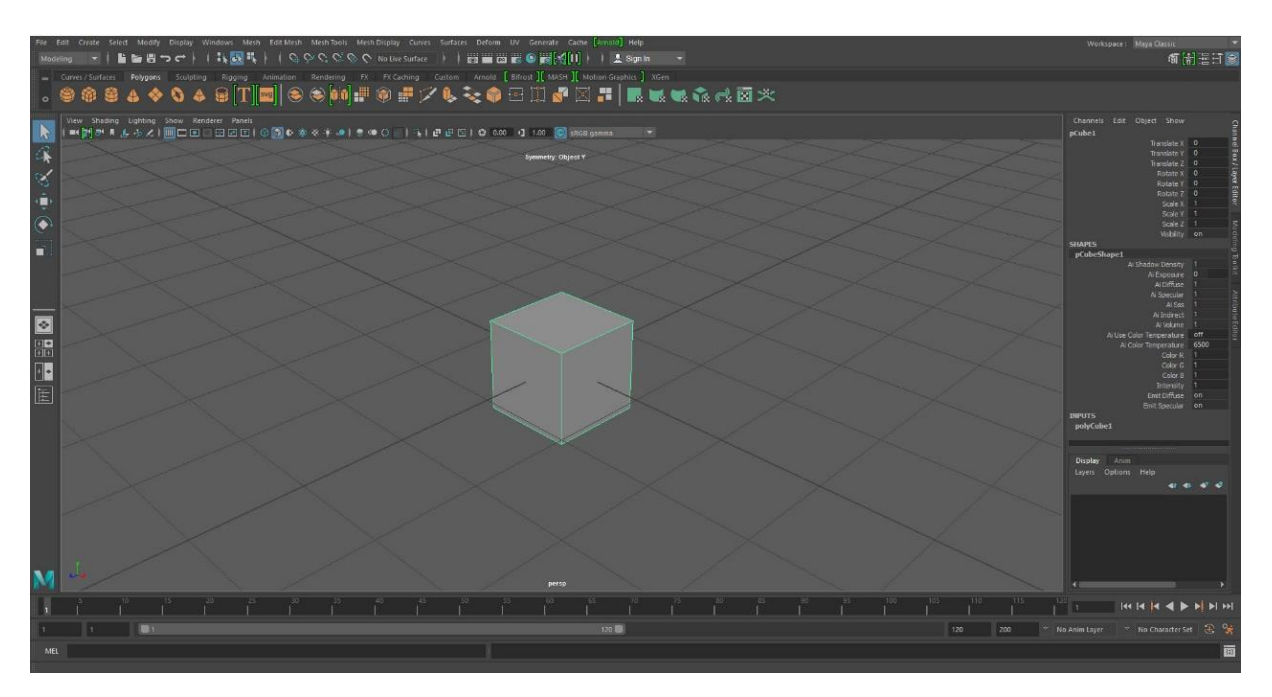

*Slika 3: »Polygon cube«*

<span id="page-13-0"></span>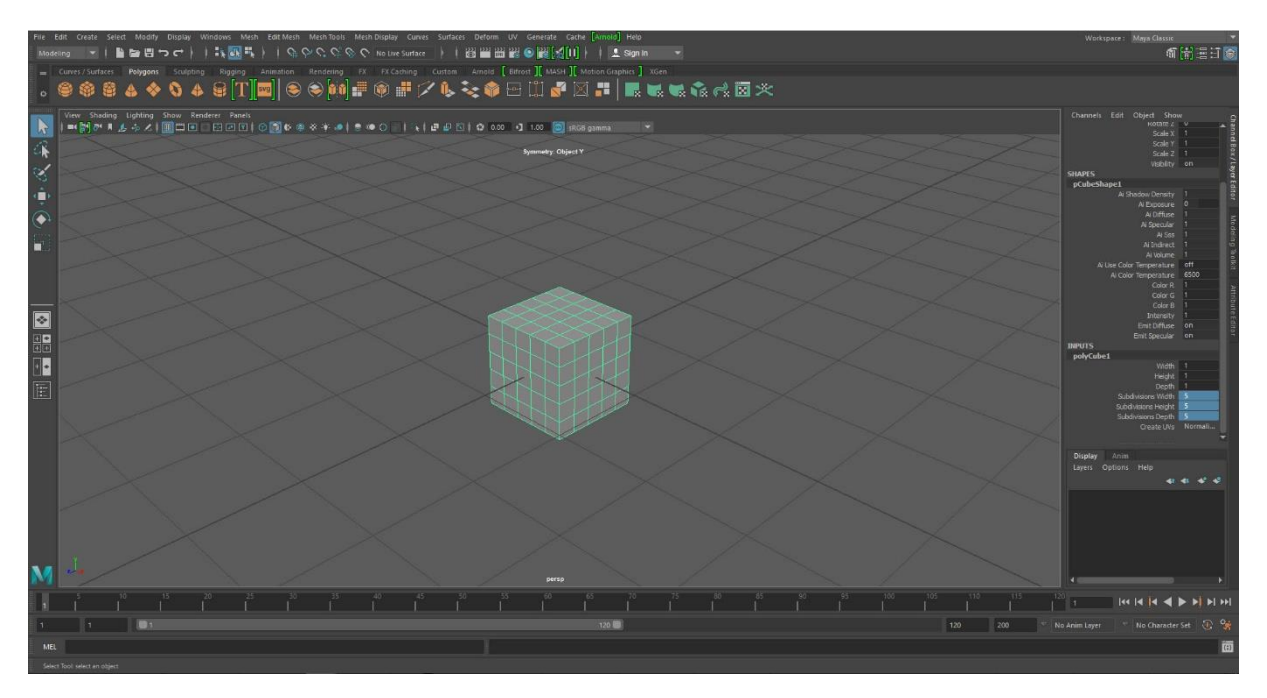

*Slika: Polja*

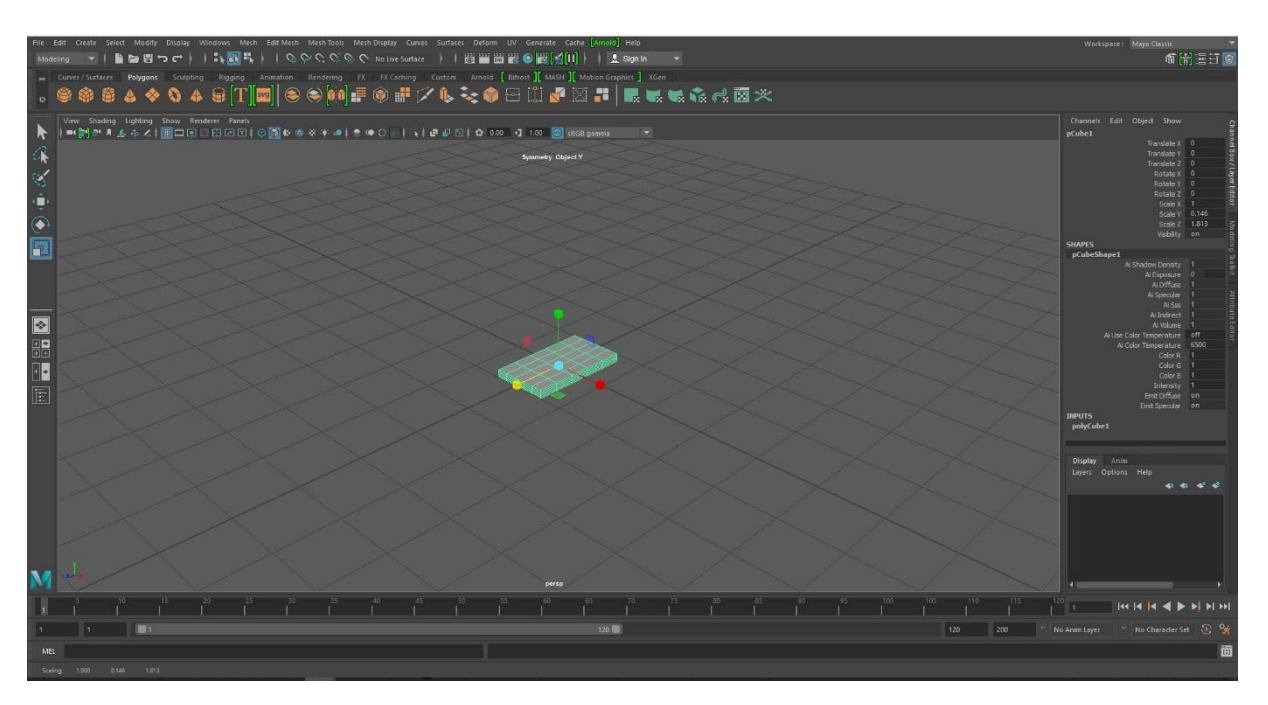

*Slika 4: Sploščitev*

<span id="page-14-0"></span>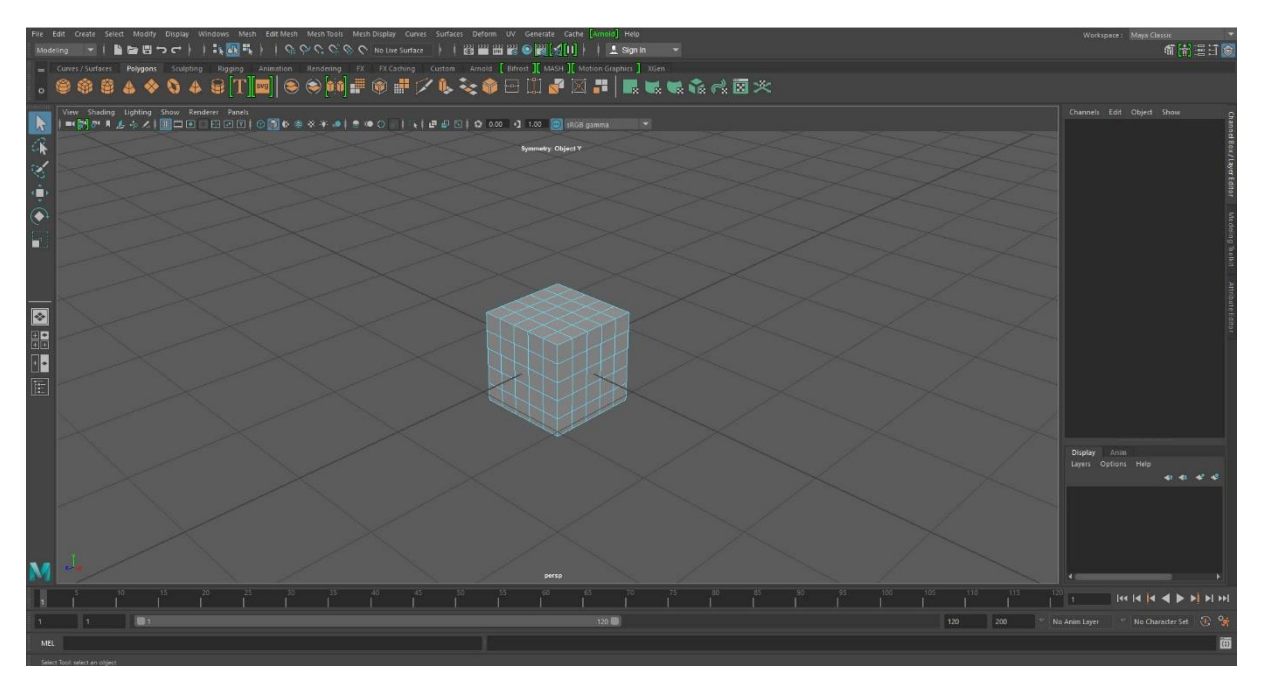

<span id="page-14-1"></span>*Slika 5: »Edge mode«*

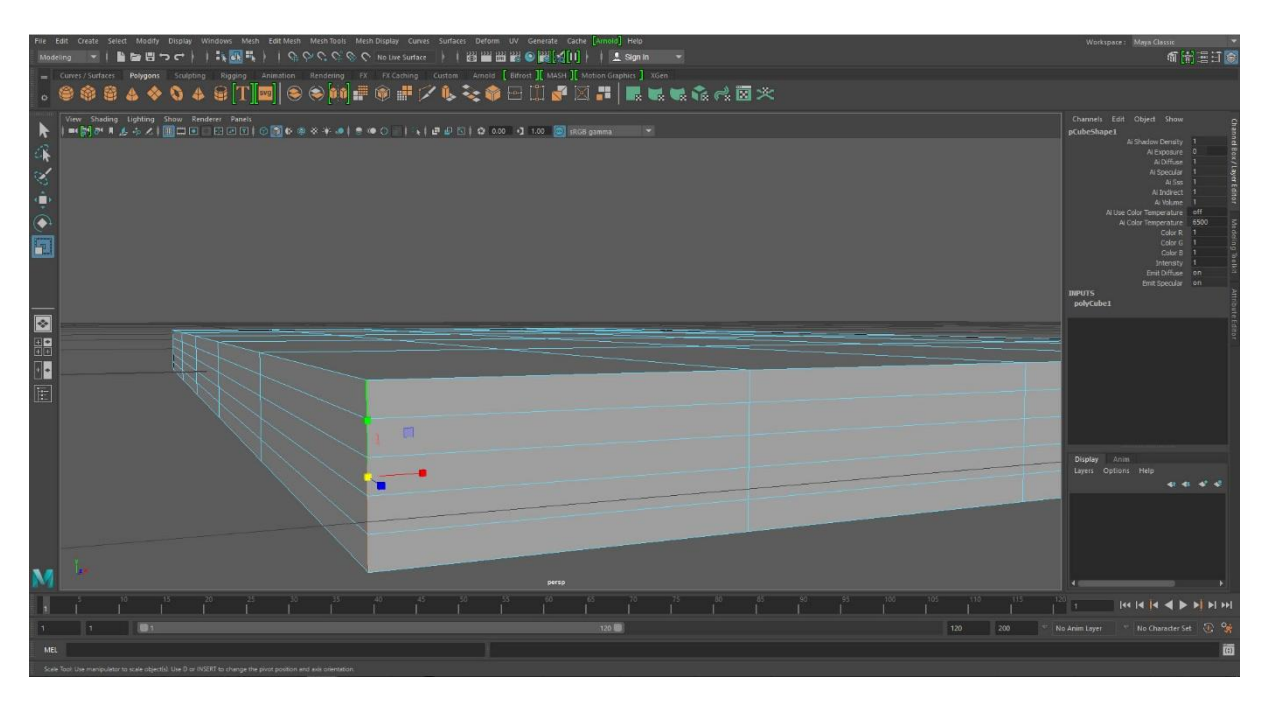

*Slika 6: Levi in desni rob*

<span id="page-15-0"></span>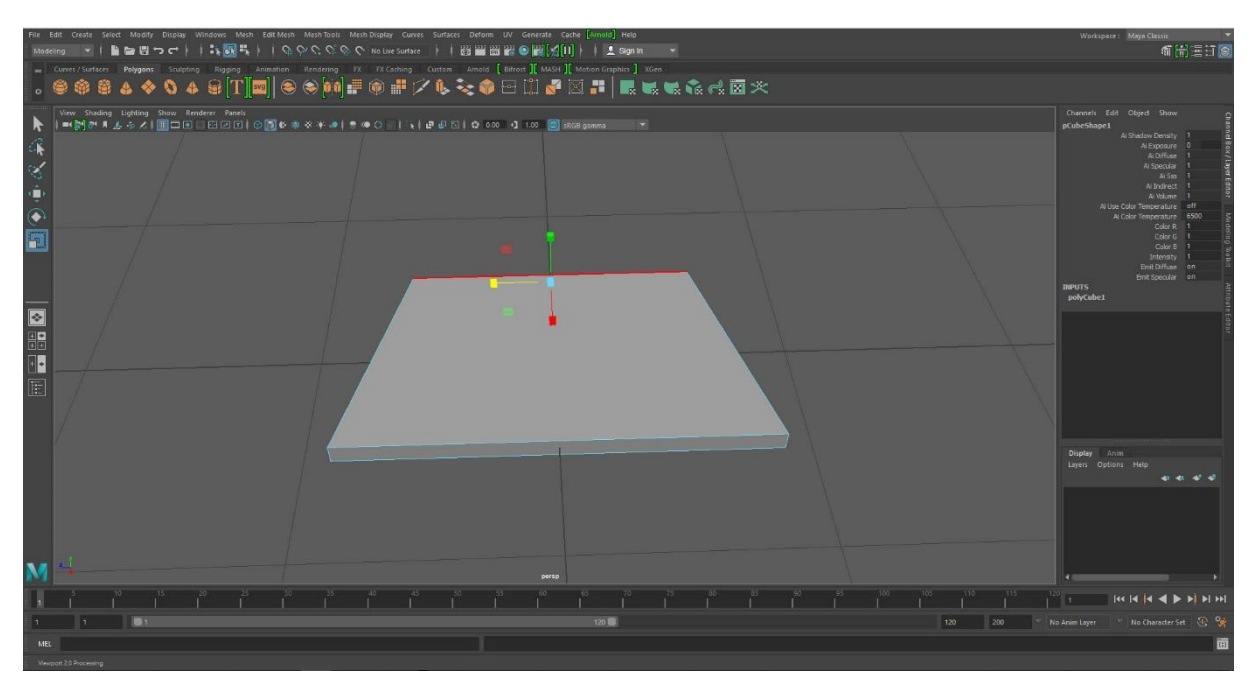

<span id="page-15-1"></span>*Slika 7: Simulacija vetrobranskega stekla*

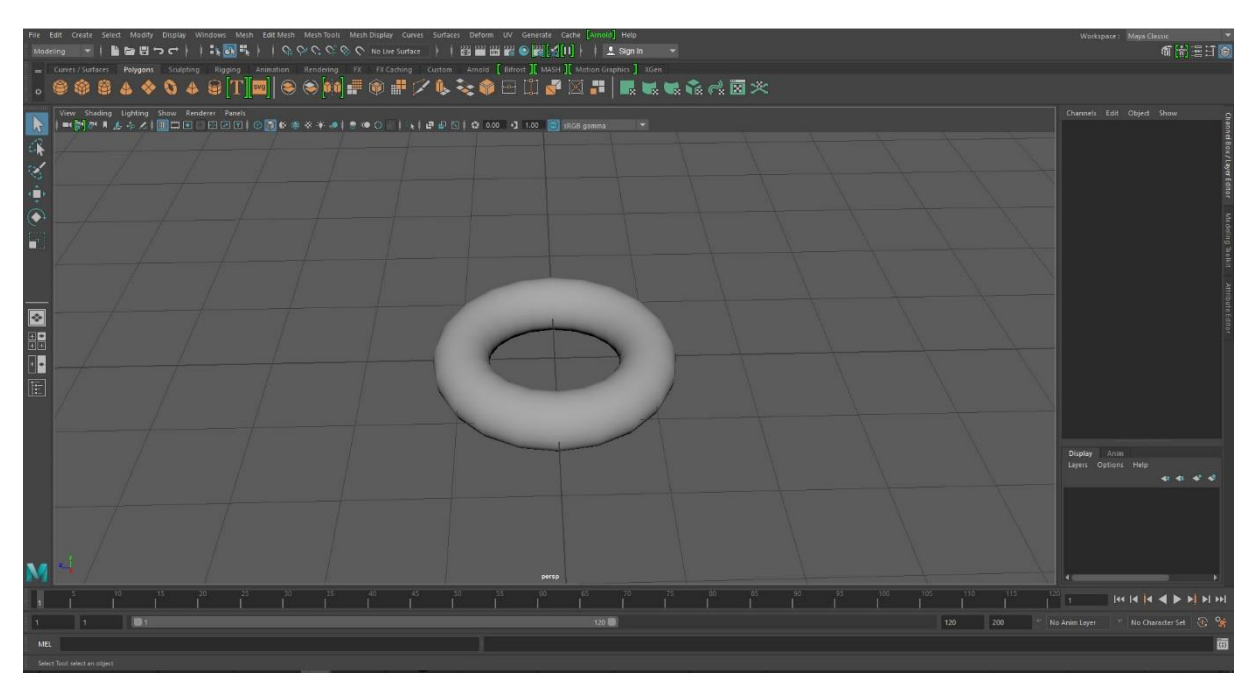

*Slika 8: Oblikovanje kolesa*

<span id="page-16-0"></span>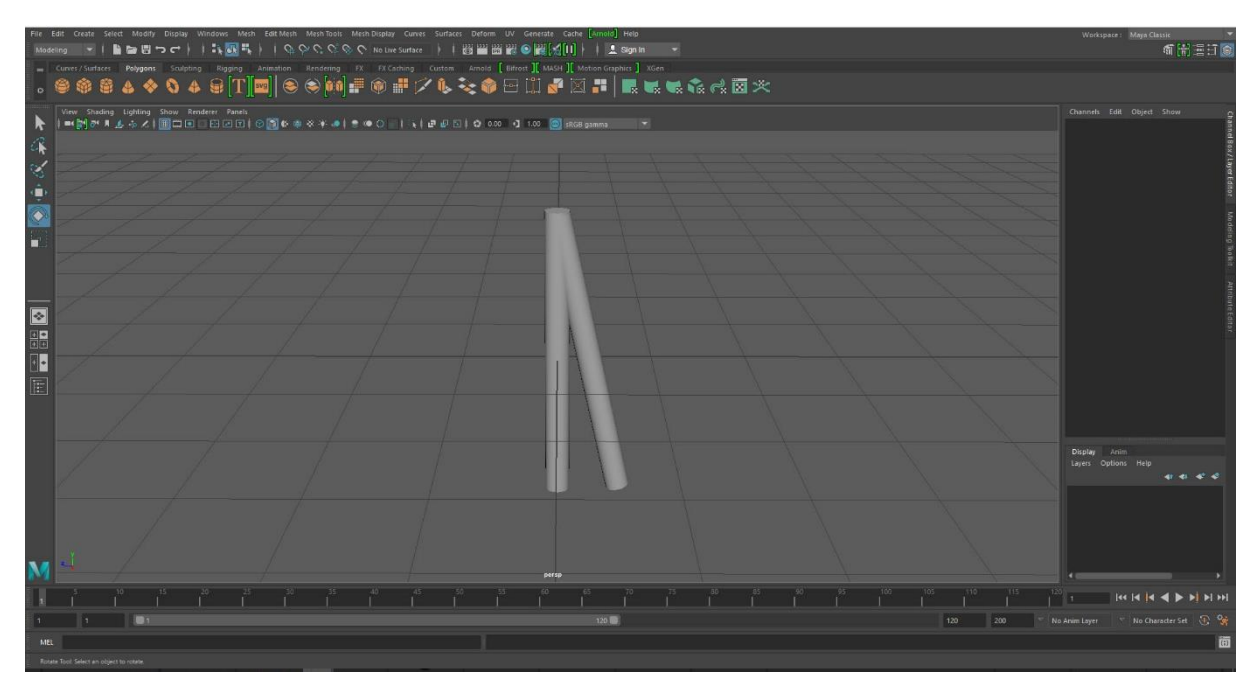

<span id="page-16-1"></span>*Slika 9: Cilindri kot špice*

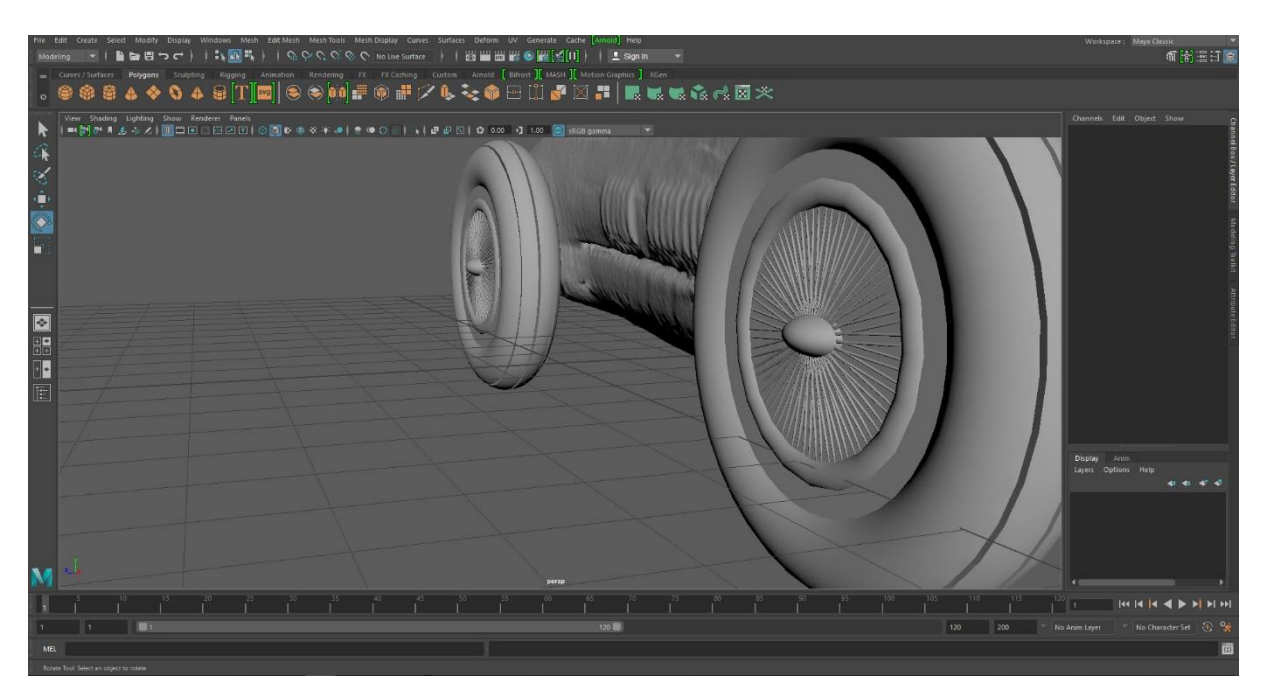

*Slika 10: Pregled kolesa*

<span id="page-17-1"></span><span id="page-17-0"></span>![](_page_17_Picture_2.jpeg)

*Slika 11: Krmilo*

![](_page_18_Picture_0.jpeg)

*Slika 12: Redukcija*

### <span id="page-18-3"></span>2.5. Razprava

<span id="page-18-0"></span>3D-skeniranje se vedno bolj uporablja na vseh različnih področjih in trgih, zato menim, da ima njegova raba tudi v lepo prihodnost. Tudi tehnika 3D-skeniranja postaja vse bolj dostopna in preprosta za uporabo. Obstajajo tudi možnosti, ki niso tako drage in so cenovno dostopne večini ljudi.

Po zaključku naloge bi lahko ponovno vzpostavila kontakt z Muzejem narodne osvoboditve Maribor in jim predlagala sodelovanje, kjer bi lahko pripravili celotno razstavo s pomočjo 3D-skeniranja in dobili rezultate, kako se to odnese in kako všeč je obiskovalcem. Naprava David SLS – 3 stane 4200€, drugih stroškov s skeniranjem ni bilo.

### 2.6. Družbena odgovornost

<span id="page-18-2"></span><span id="page-18-1"></span>Dandanes je vedno večji poudarek na iskanju lažjih in enostavnejših načinov dela. Moj izdelek, ki je nastal v sodelovanju z Muzejem narodne osvoboditve Maribor, spodbuja vpeljavo digitaliziranega sveta v muzejske razstave, kjer se lahko obiskovalci modelov dotikajo, saj so skopirani, predvsem pa si jih lahko podrobno ogledajo na tablici, ki je zraven predmeta. Zaradi pomembnosti in dobre ohranjenosti predmeta je 3D-skeniranje tudi idealno, saj je nekontaktno in med postopkom skeniranja ne poškoduje predmeta. Ta predstavitev bi sam predmet približala obiskovalcu in mu dala bolj nazorno predstavo vseh strani in detajlov, ki so na samem predmetu.

## 2. Zaključek

V svoji nalogi sem se ukvarjala predvsem s 3D-skeniranjem in razmišljala, kako lahko to uporabimo v muzejskih razstavah. Moji cilji so bili, da se seznanim s skeniranjem realnega predmeta in kako se ta v digitalni obliki popravi, preoblikuje, obnovi. Seznanila sem se tudi s 3D-kopiranjem in izvažanjem. Glavni cilj je bil predvsem uporabiti 3D-skeniranje v vsakodnevni uporabi v muzejih za bolj nazorne predstavitve.

Svoje cilje sem v celoti izpolnila. Izdelek je bil kvaliteten in je popestril muzejsko razstavo za obiskovalce predvsem zato, ker je lahko obiskovalec brez dotikanja dejanskega predmeta na tablici manipuliral z avtomobilčkom.

<span id="page-19-0"></span>Moji cilji so bili nadgrajeni tudi z videom, ki je nastajal med samim projektom.

## 3. Viri

#### <span id="page-20-0"></span>Spletni viri:

<https://www.aniwaa.com/3d-scanning-technologies-and-the-3d-scanning-process/> (21.1.2018) <https://repozitorij.uni-lj.si/IzpisGradiva.php?id=73292> (2.2.2018) <http://homepages.rpi.edu/~lud2/3D%20Scanner.pdf> (3.2.2018) [https://www.creaform3d.com/sites/default/files/assets/technological](https://www.creaform3d.com/sites/default/files/assets/technological-fundamentals/ebook1_an_introduction_to_3d_scanning_en_26082014.pdf)[fundamentals/ebook1\\_an\\_introduction\\_to\\_3d\\_scanning\\_en\\_26082014.pdf](https://www.creaform3d.com/sites/default/files/assets/technological-fundamentals/ebook1_an_introduction_to_3d_scanning_en_26082014.pdf) (5.2.2018) <https://www.ems-usa.com/tech-papers/3D%20Scanning%20Technologies%20.pdf> (5.2.2018) <http://citeseerx.ist.psu.edu/viewdoc/download?doi=10.1.1.21.5393&rep=rep1&type=pdf> (1.2.2018) <http://www.rockini.name/research/sliders/eg01.pdf> (2.2.2018) <https://3dscanexpert.com/hp-3d-scanner-pro-s3-david-sls-3-review/> (3.2.2018) <http://www.arhinova.si/maya.html> (6.2.2018) <https://www.ems-usa.com/tech-papers/3D%20Scanning%20Technologies%20.pdf> (2.2.2018) <http://buildprotos.com/tag/laser-pulse-based-3d-scanners/> (1.2.2018) <https://www.slideshare.net/3dscannerhire/the-history-of-3d-scanning> (4.2.2018)